УДК 004.46:621.313.12

# ЧИСЛЕННОЕ РЕШЕНИЕ НЕЛИНЕЙНОГО УРАВНЕНИЯ ГЕНЕРАТОРА В СРЕДЕ NI LABVIEW

## Иманакунова Ж. С. к.т.н., доцент,  $i$ . imanakunova@gmail.com, jeniks.73@mail.ru

Кыргызский государственный технический университет им. И. Раззакова

Рассматривается виртуальный прибор (ВП) в среде NI LabVIEW для демонстрации динамического поведения генератора вблизи границ области его устойчивости, работающего на систему неограниченной мощности. Установлено, что в такой системе могут наблюдаться динамические режимы различной сложности – от стационарного режима до аттракторов различных типов. Обнаружение хаотических явлений является актуальной задачей, так как детерминированный хаос из-за своей непредсказуемости – определенно недопустимое явление с точки зрения динамической устойчивости его работы. Возможности ВП продемонстрирован на конкретном примере.

Ключевые слова: виртуальный прибор, генератор, динамический хаос, моделирование, устойчивость, синхронная машина

#### Введение

Система уравнений, применяемая для анализа динамической устойчивости генераторов (синхронных машин), обычно нелинейна. Для подобных систем колебания будут протекать по-разному, в зависимости от того, мала или велика их амплитуда, и, кроме того, период колебаний в них оказывается зависящим от амплитуды. Другая особенность заключается в том, что в некоторых нелинейных системах имеется возможность возникновения самопроизвольно колебательного процесса, характеристики которого определяются свойствами самой системы и не зависят от конкретных начальных условий [1]. Кроме сказанного, широкий класс объектов, описываемых системами нелинейных дифференциальных уравнений, способен демонстрировать хаотическое поведение (детерминированный хаос) [1, 2, 3], суть которого состоит в появлении при определённых условиях хаотических режимов даже в достаточно простых нелинейных системах дифференциальных уравнений [4].

Выяснение основных особенностей хаотического движения может иметь существенное значение при исследовании устойчивости нелинейных колебаний систем, которая возникает в самых различных областях [5], в том числе генераторах при критическом режиме их работы [6].

#### 1. Постановка задачи

Поставлена задача продемонстрировать возможности виртуального прибора (ВП) для изучения динамических свойств генератора при значительных возмущениях режима на конкретных примерах.

Такая постановка задачи особенно полезна для расширения научного кругозора студентов, изучающих курс «Электромеханические переходные процессы», и для знакомства с возможностями NI LabVIEW [7,12].

Сначала изложим основные моменты работы [8], где был разработан ВП в среде NI LabVIEW с использованием отдельных результатов [9] для численного исследования и моделирования режимов работы генератора вблизи границ области его устойчивости.

## 2. Численное решение нелинейного уравнения генератора

Уравнения движения генератора, работающего на СНМ (система неограниченной мощности), и его электрическая мощность записываются в виде [10]:

$$
\frac{\tau_J}{\omega_{\text{max}}} \frac{d^2 \delta}{dt^2} = \frac{2H}{\omega_{\text{max}}} \frac{d\omega}{dt} = P_{\text{T}} - P_{\text{3J}},\tag{1}
$$

$$
P_{\partial \Pi} = P_m \sin(\delta),\tag{2}
$$

где  $\tau_{I}$  = 2H – в секундах; H – постоянная инерции машины;  $\omega$  – угловая частота и её номинальное значение  $\omega_i$  – в радиан/секундах;  $d^2\delta/dt^2$  – угловое ускорение в  $\delta d\ddot{a}/c^2$ ;  $P_{\dot{\theta}}$ ,  $P_{\dot{\gamma}_{\dot{E}}}$  – соответственно мощность первичного двигателя, и электромагнитная мощность генератора в относительных единицах.

Уравнение движения (1) в исходном режиме, записанное для конкретного синхронного генератора, работающего на СНМ через трансформатор и двухцепную линию электропередачи, имеет при  $P_T = 0.8$ ,  $P_m = 2.222$  следующий вид [10]:

$$
\frac{10}{377} \frac{d^2 \delta}{dt^2} = (0.8 - 2.222 \sin \delta).
$$
 (3)

Исходное значение угла  $\delta_0 = 21.09^\circ = 0.367$ рад. Начальное ускорение ротора:

$$
\frac{d^2 \delta}{dt^2} = 37.7[0.8 - (2.222 \cdot \sin 0.367)] = 0.102 \frac{p a \delta}{c^2}.
$$
 (4)

Напряжение на шинах системы  $U = 1B$ . Реактивное переходное сопротивление генератора по продольной оси – 0.2 В, реактивное сопротивление трансформатора – 0,1, реактивное сопротивление каждой из двух цепей линии электропередачи - 0.4, все величины отнесены к базовому значению номинальной полной мошности генератора. В исхолном режиме машина выдавала активную мощность 0.8. Напряжение на выводах 1.05. Постоянная инерция машины  $H = 5 M\pi \kappa/(MB \cdot A)$ . Активное сопротивление не учитывается.

Уравнения (3, 4) будут использованы для исследования динамического поведения генератора вблизи границ области его устойчивости с применением среды LabVIEW.

Численно устойчивый и быстродействующий решатель для параллельного метода дан авторами работы [9] методом второго порядка с диагональной коррекцией (далее Д2).

Такой метод реализован при разработке виртуального прибора в среде моделирования LabVIEW. Лицевая панель – интерфейс виртуального прибора –показана на рис. 1:

Благодаря возможностям ВП исследователь может выделить из исходного движения ротора его составляющие, т.е. единственное гармоническое колебание с наибольшей амплитудой и остаточный сигнал.

Рассмотрим изменение угла ротора во времени  $\delta(t)$  и фазовый портрет на примере уравнения движения машины (3), смоделированном численным методом Д2, при следующих исходных параметрах моделирования: исходное значение угла ротора  $\delta_0 = 21,09^\circ = 0,367$  рад и его начальное ускорение 0.102 рад/ $c^2$  (4); механическая мощность  $P_{xx} = 0.8$ ; электрическая мощность  $P_m = 2.222$ ; номинальная угловая частота  $\omega_{\text{max}} = 377 \text{ pad}/c$ ; постоянная инерции машины  $H = 5$  с; расчеты проведены методом Д2 с шагом интегрирования по времени, равным 0.0001.

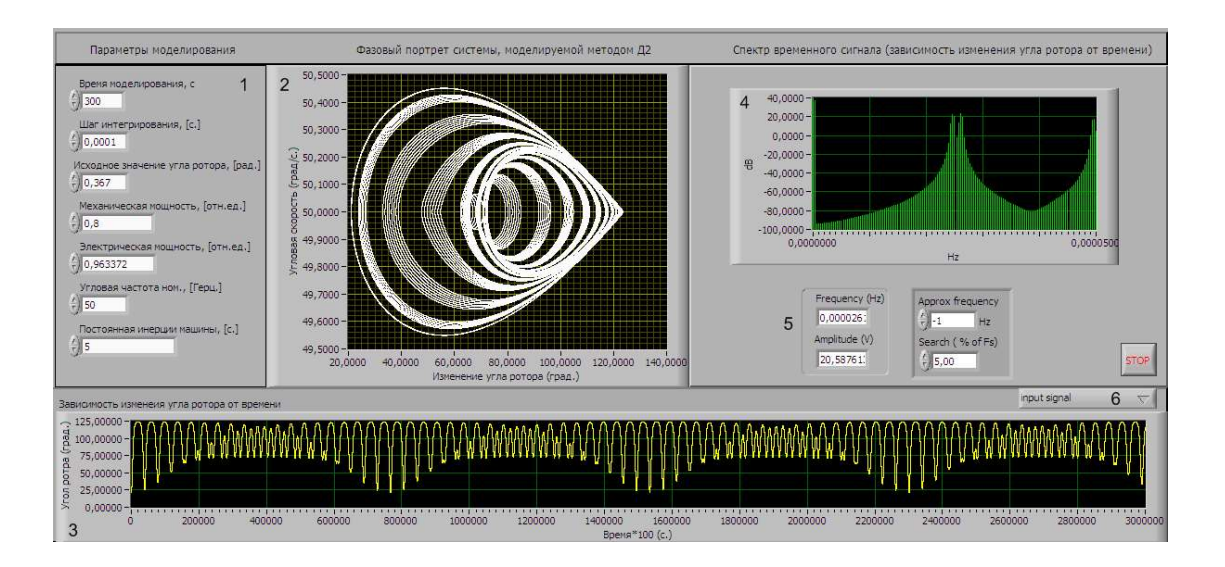

Рисунок 1– Лицевая панель ВП для изучения динамического свойства генератора 1 – элементы для ввода параметров моделирования (длительность моделирования и шаг интегрирования в секундах, исходное значение угла ротора в радианах, механическая и электрическая мощности в относительных единицах, угловая частота в герцах); 2 – (XY Graph) графический индикатор для отображения фазового портрета (по оси X–изменение угла ротора в градусах; по оси Y –угловая скорость ротора в град./с); 3 – виртуальный осциллограф для отображения зависимости угла ротора от времени; 4 – графический индикатор для отображения спектра входного сигнала; 5 – на этих элементах отображаются значения частоты и амплитуды найденного гармонического колебания; 6 – кнопка, при нажатии которой выводятся на экран варианты отображаемых выходных сигналов, таких, как исходный сигнал; синусоидальная составляющая исходного сигнала; остаточная составляющая исходного сигнала.

Представленный виртуальный прибор позволяет исследователю моделировать работу генератора и анализировать влияние всех параметров модели на режим его работы. Поставим задачу по определению степени влияния значений параметров  $P_m$  уравнения движения генератора (2) на режим его работы. Для решения такой задачи воспользуемся разработанной ВП для проведения численного эксперимента при различных значениях параметра  $P_m$  и неизменных значениях остальных.

## 3. Результаты численного эксперимента вынесены в таблицы (1, 2, 3)

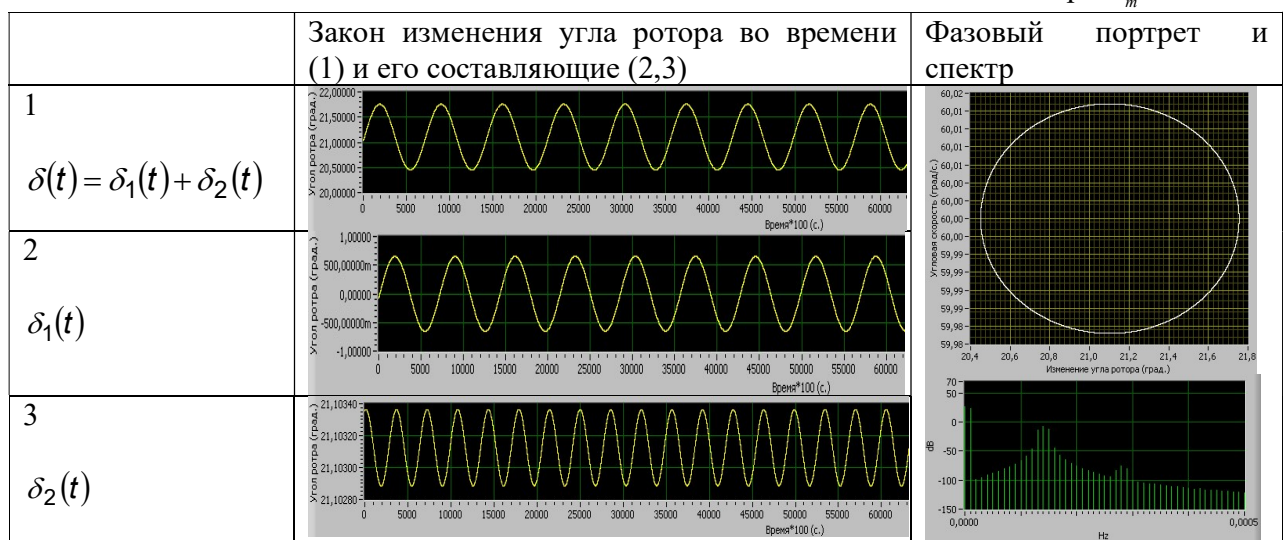

Таблица 1. Графическое представление режима работы генератора при  $P_m = 2.222$ 

Таблица 2. Графическое представление режима работы генератора при  $\overline{P}_m = 0.9633518548$ 

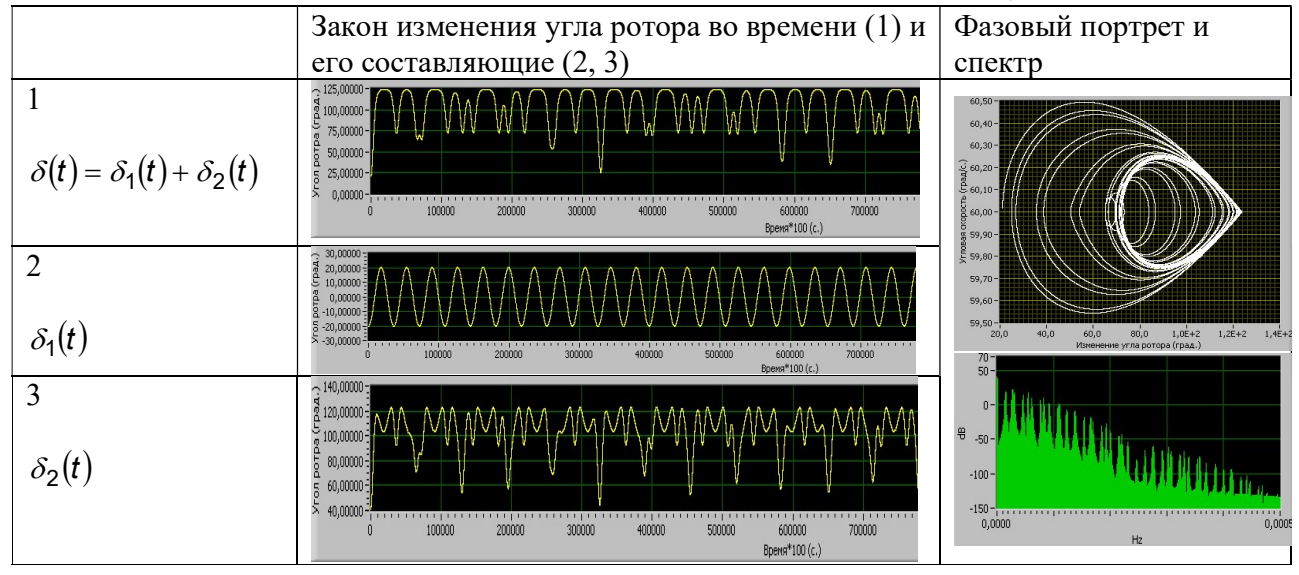

В таблице 2 представлены результаты численного эксперимента при моделировании динамического поведения генератора вблизи границ области его устойчивости, а в таблице 3 – потери устойчивости работы генератора.

Проблемы автоматики и управления. 2021, №3 (42)

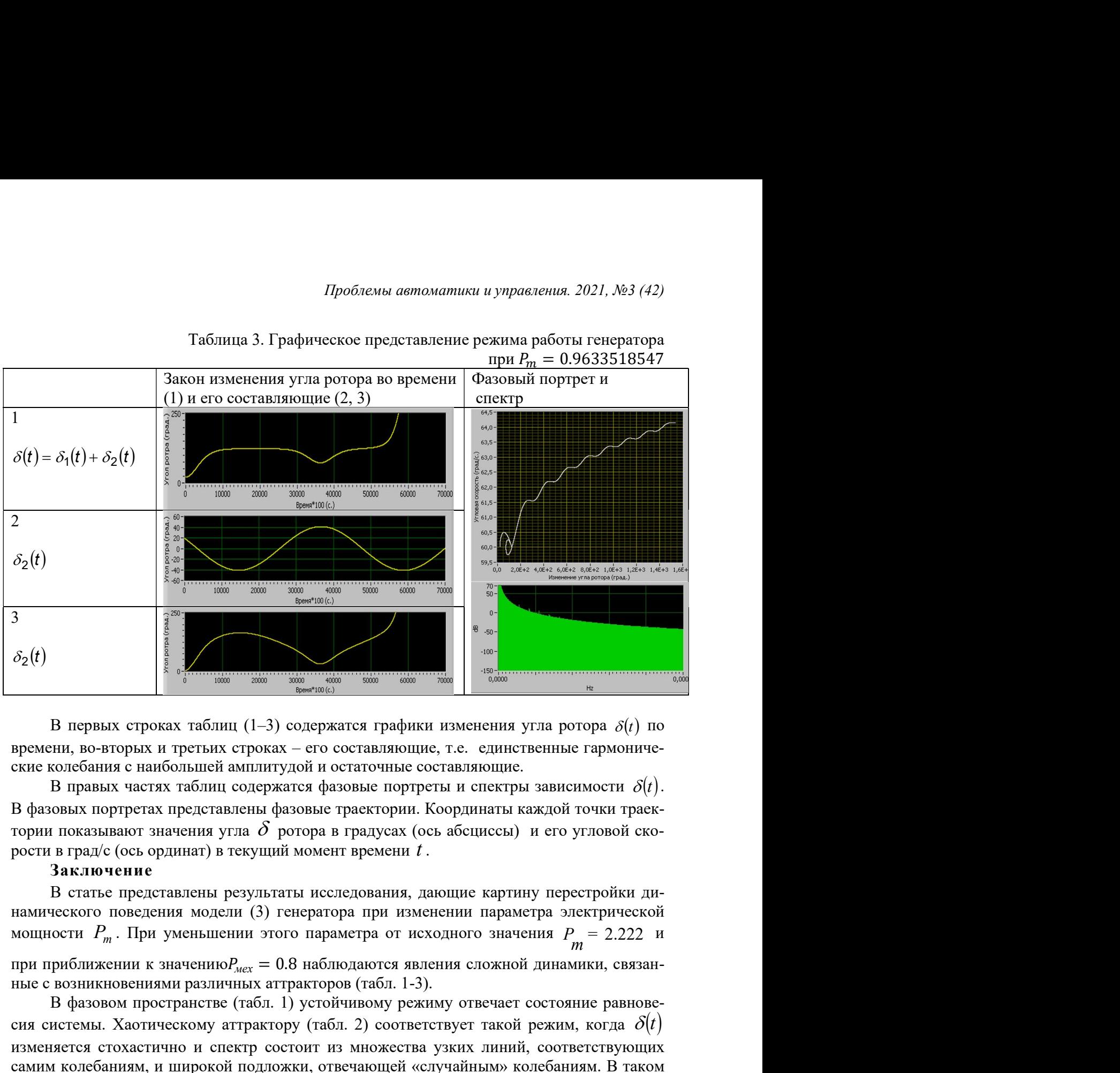

Таблица 3. Графическое представление режима работы генератора

времени, во-вторых и третьих строках – его составляющие, т.е. единственные гармонические колебания с наибольшей амплитудой и остаточные составляющие.

тории показывают значения угла  $\delta$  ротора в градусах (ось абсциссы) и его угловой скорости в град/с (ось ординат) в текущий момент времени  $t$ .

### Заключение

В статье представлены результаты исследования, дающие картину перестройки динамического поведения модели (3) генератора при изменении параметра электрической мощности  $P_m$ . При уменьшении этого параметра от исходного значения  $P_m = 2.222$  и  $\delta_2(t)$ <br> **В первых строках таблиц** (1-3) содержатся трафики изменения угла ротора  $\delta(t)$  по<br>временны, во-иторых и третьих строках – его составляющие, т.е. единенные гармониче-<br>сиси консбания с найбльнопей ванитулей и ос

ные с возникновениями различных аттракторов (табл. 1-3). В фазовом пространстве (табл. 1) устойчивому режиму отвечает состояние равновеизменяется стохастично и спектр состоит из множества узких линий, соответствующих

самим колебаниям, и широкой подложки, отвечающей «случайным» колебаниям. В таком режиме возможно возникновение высших гармоник тока и напряжения. Выяснено, что в системе наблюдается потеря устойчивости режима (таб. 3) при  $\mathit{P}_{_{\!m}}\!=\,0.9633518547$ 

### Литература

- 1. Wiggins S. Introduction to Applied Nonlinear Dynamical Systems and Chaos. Springer-Verlag, Telos, 1997.
- 2. Schuster H.G., Just W. Deterministic Chaos: An Introduction, 4th edition. WILEY-VCH Verlag GmbH & Co. KGaA, Weinheim, 2005.
- 3. Sprott J.C. Elegant Chaos: Algebraically Simple Chaotic Flows. World Scientific, Singapore, 2010.
- 4. Сидоров С.В. Структура решений и динамический хаос в нелинейных дифференциальных уравнениях. Вестник РУДН. Серия Математика. Информатика. Физика.– № 2. 2013. – С. 45–63.
- 5. Заславский Г.М., Чириков Б.В. Стохастическая неустойчивость нелинейных колебаний // Успехи физических наук. –1971. –Т. 105. – №1. – С. 3– 39.
- 6. Imanakunova Zh.S, Satarkulov K., Baibagysova D.Zh., Kadieva A.K. Using LabView environment for the demonstration of generator dynamic behavior / E3S Web of Conferences 58, 03011 (2018) [Электронный ресурс] https://www.e3s-conferences.org/
- 7. https://www.scopus.com/results/authorNamesList.uri?sort=countf&src=al&sid=128745a07febc723cb12c3971ed1755a&sot=al&sdt=al&sl=25&s=AUT HLASTNAME%28Imanakunova%29&st1=Imanakunova (дата обращения: 30.09.2021)
- 8. Суранов А.Я. LabVIEW 8.20: Справочник по функциям. М.: ДМК Пресс, 2007. 536 с.
- 9. Иманакунова Ж.С., Сатаркулов К., Байбагызова Д.Ж., Кадиева А.К. Применение среды LabView для демонстрации динамического поведения генератора / Методические вопросы исследования надежности больших систем энергетики: Вып. 69. Надежность развивающихся систем энергетики. В 2-х книгах. / Книга 2 / Отв. ред. Н.И. Воропай. – Иркутск: ИСЭМ СО РАН, 2018. – 440 c.
- 10. Бутусов Д.Н., Островский В.Ю., Красильников А.В. Моделирование нелинейных динамических систем параллельными численными методами интегрирования// Фундаментальные исследования (технические науки) №12. – 2014. – С. 1873– 1877.
- 11. Андерсон П., Фуад А. Управление энергосистемами и устойчивость / Пер. с англ// Под ред. Я.Н. Лугинского. – М.: Энергия, 1980. – 568 с., ил.
- 12. Абыкаева Н.А., Кабаев Т.К. Разработка виртуального прибора в среде LABVIEW для исследования характера переходного процесса в электрических цепях // Проблемы автоматики и управления. – 2021. – № 1 (40). – С. 3–11.